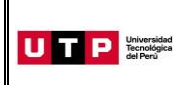

Guía del Ingresante **Evaluación de Documentos 2021 CICLO – AGOSTO Lima Sur**

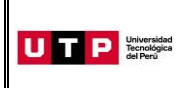

#### **PRESENTACIÓN**

La Guía del Ingresante 2021 CICLO – AGOSTO tiene como objetivo brindar a todos los postulantes las indicaciones necesarias para acceder a los resultados del proceso de admisión, así como información sobre los pagos a realizar, registro matrícula y procedimientos administrativos.

Los trámites y consultas con respecto a este proceso deben ser realizados en el Portal de Admisión admision.utp.edu.pe para que sean correcta y oportunamente atendidos, además podrás descargar los reglamentos de la Universidad. La matrícula implica, automáticamente, la conformidad de la información contenida en dichos reglamentos.

### **A. RESULTADOS DEL PROCESO DE ADMISIÓN**

Verifica tu ingreso en la página web [www.utp.edu.pe.](http://www.utp.edu.pe/) Ingresa con tu número de DNI y tu fecha de nacimiento.

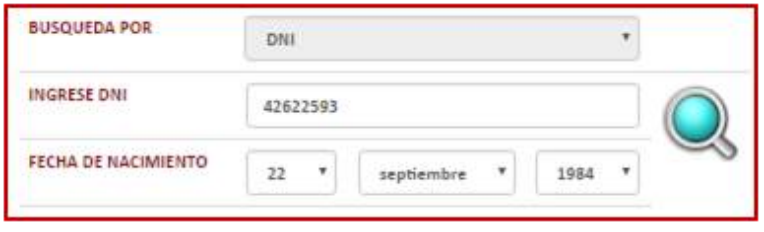

Descarga los siguientes documentos:

- Constancia de Ingreso
- Guía del Ingresante
- Instructivo para acceder al correo UTP
- $\bullet$  Instructivo para visualizar tu horario de clases
- Manual de Matrícula en Línea (si convalidas asignaturas)

### **B. PAGOS A REALIZAR**

- Realiza el pago de la Matrícula y Programa de Salud Estudiantil (PSE) durante las fechas indicadas en el Formato de Costo.
- Si necesitas factura, únicamente por los derechos de Admisión, Matrícula y/o Programa de Salud Estudiantil, solicítala en el Portal de Admisió[n admision.utp.edu.pe](https://admision.zendesk.com/)
- Los derechos administrativos pagados en el proceso de admisión y otros pagos realizados antes de la matrícula, no están sujetos a devolución.

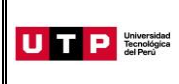

- Realiza todos los pagos con tu número de DNI. Si utilizas un número de DNI diferente al registrado en el formato de costo, la Universidad no se hará responsable por los trámites y/o gestiones necesarias para regularizar dichos pagos.
- Son improcedentes las devoluciones de los pagos de matrícula y PSE, a menos que los motivos sean responsabilidad de UTP.
- Cancela las pensiones después de que se encuentre habilitado tu horario de clases.

## **C. PROCESO DE MATRÍCULA**

- Identifica tu proceso de matrícula:
	- 1. **Si pasas por proceso de convalidación de asignaturas:** Tu matrícula es en línea. Todo el detalle del proceso se encuentra detallado en la **Guía de Matrícula en Línea** la cual podrás descargar desde la publicación web de resultados del proceso de admisión, este proceso inicia el 19 de julio y previamente te enviaremos un SMS con la fecha y hora desde la que podrás acceder.
	- 2. **Si no pasas por proceso de convalidación de asignaturas:** La UTP te matriculará en el turno que seleccionaste al momento de tu inscripción.

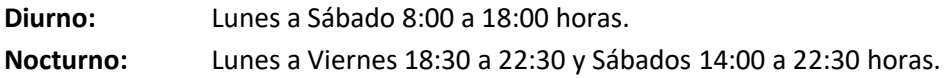

Visualiza tu horario a partir del 09 de junio desde el Portal del Estudiante [\(portalestudiante.utp.edu.pe\)](https://portalestudiante.utp.edu.pe/), revisa el instructivo en la publicación de resultados del Proceso de Admisión.

- Si realizas tus pagos de matrícula después del **27 de julio**, tu matrícula estará sujeta a disponibilidad de vacantes.
- Si deseas realizar una **Reserva de Vacante**, podrás solicitarla hasta el 08 de agosto registrando una solicitud e[n admision.utp.edu.pe.](https://admision.zendesk.com/)
- Inicio de clases: 09 de agosto

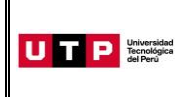

### **D. COSTOS DE LAS PENSIONES**

## **CARRERAS DE GESTIÓN Y HUMANIDADES**

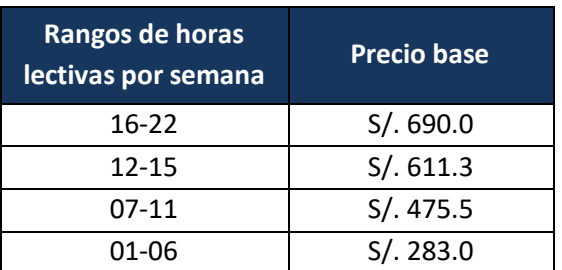

Si el estudiante se matricula en más de 22 horas, pagará S/ 31.4 por cada hora adicional

# **CARRERAS DE INGENIERÍA**

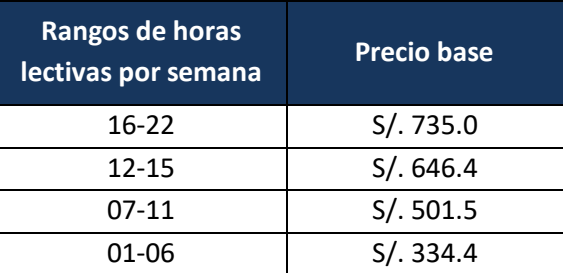

Si el estudiante se matricula en más de 22 horas, pagará S/ 33.4 por cada hora adicional

### **E. CALENDARIO DE PAGOS**

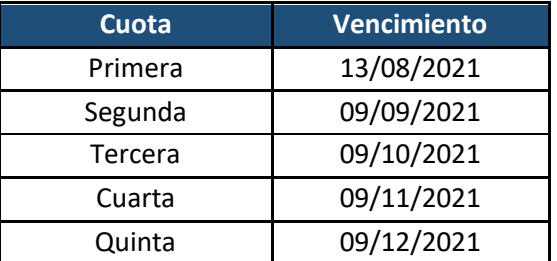

# **F. CALENDARIO DE TRÁMITES**

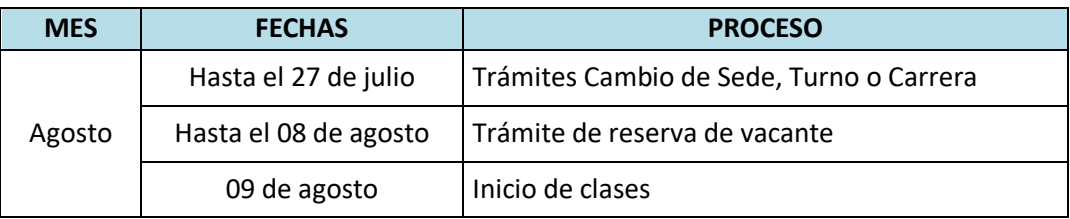

(\*) Este calendario puede variar según tu fecha de ingreso

Realiza tus trámites en el Portal de Admisión admision.utp.edu.pe

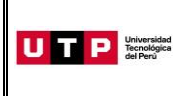

 Para solicitar el cambio de sede, carrera o turno, es condición no haber pagado los derechos de matrícula y no tener registrados tus horarios de clases al momento de la solicitud.

### **G. DESCUENTO POR PRONTO PAGO**

Descuento regular aplicable a todas las cuotas del ciclo, si pagas antes de la fecha del vencimiento de cada cuota.

Si efectúas el **pago hasta un día hábil antes de la fecha de vencimiento** (sin considerar domingos ni feriados), te beneficias con el siguiente descuento por pronto pago**:**

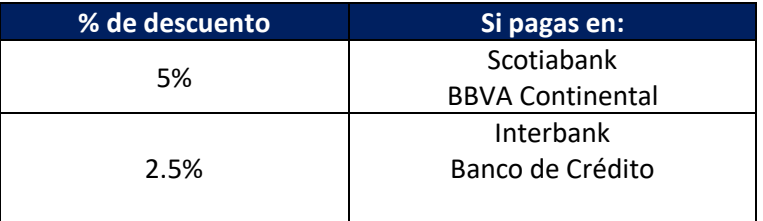

(\*) Cualquier pago en ventanilla de los bancos está sujeto al cobro de una comisión por parte de la entidad financiera, que es asumida por el alumno.

Recuerda que en el marco de la emergencia sanitaria por el Covid 19, no se encuentran habilitados los pagos en caja de la universidad.

### **H. DESCUENTO POR PAGO ADELANTADO DEL CICLO COMPLETO**

Descuento regular aplicable por el pago adelantado de todas las cuotas del ciclo (10%), antes de la fecha de vencimiento de la primera cuota.

Para activar el descuento del 10% debes ingresar a tu Portal del Estudiante / Estado de cuenta-pagos y activar el beneficio.

Una vez confirmada la habilitación del descuento, deberás realizar el pago **hasta un día hábil antes de la fecha de vencimiento de la primera cuota** (sin considerar domingos ni feriados).

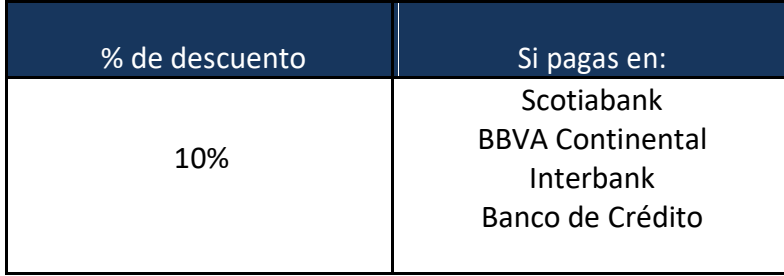

 Este proceso podrás aplicarlo una vez matriculado. Si desees anticipar pagos antes de tu matrícula, solicítalo a tu asesor educativo.

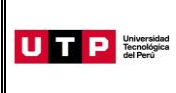

- 
- Recuerda que en el marco de la emergencia sanitaria por el Covid 19, no se encuentran habilitados los pagos en caja de la universidad.

## **I. EXONERACIÓN DEL PROGRAMA DE SALUD ESTUDIANTIL**

**Del 09 al 14 de agosto** tramita la exoneración del Programa de Salud Estudiantil (PSE). Para ello, realiza el siguiente procedimiento:

- a) Registra una solicitud en el Portal de SAE en Línea sae.utp.edu.pe utilizando el tipo de trámite "Exoneración del PSE".
- b) Adjunta la documentación que sustente que cuentas con un seguro o EPS:
	- o Si perteneces a EsSalud o cuentas con una EPS, adjunta la boleta de pago del mes inmediato anterior (si no eres el titular de la EPS deberás presentar una constancia).
	- o Si perteneces a las Fuerzas Armadas o Policía Nacional del Perú, adjunta una copia de tu carné.
	- o Si perteneces al Seguro Integral de Salud SIS, adjunta la constancia de estar activo.
- c) Verifica en tu correo la confirmación de registro del trámite y el número de ticket generado.
- d) Si la exoneración del PSE es aceptada, la UTP realizará la transferencia del monto pagado durante tu ingreso a tus cuotas pendientes.

### **J. CURSOS DE NIVELACIÓN**

Los ingresantes por esta modalidad no llevan cursos de nivelación a excepción de los ingresantes por la sub modalidad de Buen Rendimiento Escolar y los Egresados de Innova Schools. Los postulantes admitidos por este tipo de modalidad rinden una Prueba de Definición de Niveles cuyos resultados determinan la obligatoriedad o no de llevar asignaturas de Nivelación que se especifican en el Anexo 1 del Reglamento de Admisión. Si no rinden la Prueba de Definición de Niveles, se les matricula automáticamente en las asignaturas de Nivelación.

### **K. PRUEBA DE DEFINICIÓN DE NIVELES (PDN):**

Es una evaluación opcional, dirigida a los ingresantes de las modalidades Buen Rendimiento Escolar y Egresados de Innova Schools. Esta prueba consta de dos secciones: Razonamiento y Nivelación de Redacción y Razonamiento y Nivelación de Matemática; la cantidad de preguntas y puntajes mínimos de aprobación son los mismos contemplados para el Examen de Admisión. Los ingresantes por esta modalidad pueden rendir la Prueba de Definición de Niveles hasta la fecha programada para el último examen de admisión del proceso.

### **L. BECAS Y DESCUENTOS:**

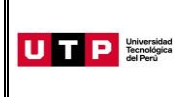

**Versión:** 01

Para acceder a la información de becas y requisitos, ingresar al Portal del Servicio de Atención al Estudiante: <https://saeutp.zendesk.com/hc/es/articles/360030456832>